# **Trimble Access**

# **VersioneNote sul rilascio di 2024.01**

Questo rilascio del software Trimble® Access™ include le seguenti modifiche.

# **Nuovo hardware supportato**

#### **Trimble R980 GNSS system**

Trimble Access version 2024.01 supports the new Trimble R980 GNSS system.

The R980 GNSS system is designed for all your connectivity requirements, providing a built-in 4G LTE modem as well as a dual-frequency radio for receiving GNSS corrections on the 450 MHz or the 900 MHz frequency band. Built on Trimble ProPoint® GNSS positioning technology, the R980 supports IMU tilt compensation, enabling accurate measurements to be taken without having to level the antenna, allowing for faster, more efficient work in the field.

# **Problemi risolti**

- Large PNG files: We have fixed an issue where large PNG files (more than 10,000 x 7,000 pixels) would not load.
- <sup>l</sup> **TIF files on Android**: We have fixed an issue where trying to use a TIFF file on a controller running Android resulted in a **Cannot open file message**.
- <sup>l</sup> **GNSS functions screen**: We have fixed an issue where tapping **Enter** or pressing the **Enter** key exited the GNSS functions screen instead of activating the highlighted button.
- <sup>l</sup> **Switching Favorites and functions**: We have fixed an issue where starting a GNSS survey or conventional survey did not switch to the **Favorites and functions** configured for the selected survey.
- <sup>l</sup> **Invalid radius for polyline**: We have fixed an issue when creating a polyline that included a curve where the radius was always interpreted in meters even if the job measurement units were set to feet or survey feet.
- <sup>l</sup> **Zoom on Android**: We have fixed an issue on Android controllers, where the Zoom in button would zoom incorrectly when a form was tiled with a map.
- <sup>l</sup> **WFS URL encoding**: We have improved the encoding of semi-colon characters in requests sent to WFS servers, which prevents 400 errors on some systems.
- <sup>l</sup> **Stakeout sounds**: We have fixed an issue where stakeout direction sounds would play over the top of each other.
- <sup>l</sup> **Invalid Reference Frame**: We have fixed an 'Invalid Reference Frame parameters' message when opening a job exported by Trimble Business Center.
- <sup>l</sup> **GPS Search**: We have resolved an issue where GPS Search using the controllers internal GPS did not work. GPS Search in an integrated survey was not impacted.

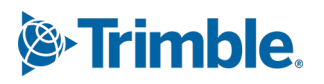

- <sup>l</sup> **Errori applicazione**: Sono stati risolti diversi problemi che causavano errori occasionali di applicazione durante l'utilizzo o la chiusura del software. In particolare:
	- <sup>l</sup> When attempting to select an FXL file when *any* FXL file in the **System files** folder contained a poorly defined embedded DWG symbol file.
	- When reading IFC files that contained very small geometry definitions.
	- When attempting to export to DXF where the job contains points that were coded with block codes referencing an embedded DWG symbol file in the FXL file and the same points were also used when stringing features.
	- When canceling the download of a large WFS data set.

# **Strade**

# **Problemi risolti**

- <sup>l</sup> **Cut/fill to surface**: We have resolved an issue where the cut/fill reported could be wrong when you are computing cut/fill from more than one surface, and the surfaces overlap.
- <sup>l</sup> **Surface deltas**: In Trimble Access 2024.00 we changed the **Surface elevation** delta (previously **DTM elevation**) and **V.dist to surface** delta (previously **V.dist to DTM**) to show values to the surface *directly below the design station* when staking a station on a string or staking to the string. Based on user feedback we have reverted this change, so that the **Surface elevation** and **V.dist to surface** deltas now give you the height of surface or the cut/fill to the surface *directly below your current location*. This is consistent with earlier versions of Trimble Access.

# <span id="page-1-0"></span>**Strumentazioni supportate**

Il software Trimble Access Versione 2024.01 comunica con maggior facilità con i prodotti software e hardware indicati sotto.

**NOTE –** Per prestazioni ottimali, l'hardware deve avere sempre installato il firmware più recente disponibile.

Per ulteriori informazioni sulle versioni software e firmware recenti, fare riferimento a **[Documento](http://trl.trimble.com/dscgi/ds.py/Get/File-93082/Survey Software and Firmware.pdf) di Rilascio più Recente per il software Trimble [Geospatial](http://trl.trimble.com/dscgi/ds.py/Get/File-93082/Survey Software and Firmware.pdf) e Firmware**.

### **Controller supportati**

#### **Dispositivi Windows**

Il software Trimble Access viene eseguito solo sui dispositivi Windows® 64 bit seguenti:

- Controller Trimble TSC7
- Tablet Trimble T7, T10, T10x o T100
- Tablet terze parti supportati

Per ulteriori informazioni sui tablet di terze parti supportati, fare riferimento al bollettino di supporto **(missing or bad snippet)**, che può essere scaricato dalla pagina **Bollettini [supporto](https://help.trimblegeospatial.com/TrimbleAccess/latest/it/Downloads-bulletins.htm)** nel **Portale Guida di Trimble Access**.

#### **Dispositivi Android**

Il software Trimble Access viene eseguito solo sui dispositivi Android™ seguenti:

- Controller Trimble TSC5
- Trimble Registratore di dati palmare TDC6
- Trimble Registratore di dati palmare TDC600
- Trimble Ricevitore GNSS TDC650 (solo con abbonamento Trimble Access)
- Controller Trimble TCU5

**TIP –** Trimble Access è progettato per essere utilizzato sui **palmari TDC6 e TDC600 in modalità verticale o in modalità orizzontale**. Ci sono piccole differenze nelle interfaccia utente per accogliere la schermata verticale e il sistema operativo Android. Per altre informazioni, vedere l'argomento **Area di lavoro Trimble Access** della **Guida di [Trimble](https://help.trimblegeospatial.com/TrimbleAccess/latest/it/Software-workspace.htm) Access**.

**NOTE –** Il ricevitore GNSS palmare **Trimble TDC650** palmare può essere utilizzato solo con gli abbonamenti Trimble Access, non può essere utilizzato con le licenze perpetue Trimble Access. Il TDC650 è progettato per i rilevamenti solo GNSS e non supporta la connessione alla stazione totale. Le app Trimble Access che richiedono un rilevamento convenzionale non possono essere utilizzate su TDC650. Queste includono Trimble Access Tunnel, Cavee Controllo. Per ulteriori informazioni sull'utilizzo di TDC650 con Trimble Access, fare riferimento alla sezione **Ricevitori GNSS supportati** di seguito.

### **Strumentazioni convenzionali supportate**

Gli strumenti convenzionali che possono essere connessi ai controller che eseguono Trimble Access sono:

- Stazioni totali a scansione Trimble: SX12, SX10
- Stazione Spaziale Trimble VX™
- Stazioni totali Trimble Serie S: S8/S6/S3 e S9/S7/S5
- Stazioni totali meccaniche Trimble:C5, C3, M3, M1
- Stazioni totali Trimble Serie SPS
- Stazioni totali geospaziali Spectra ®:FOCUS ® 50/35/30
- Stazioni totali di terze parti supportate

Le funzionalità disponibili nel software Trimble Access dipendono dal modello e dalla versione del firmware dello strumento collegato. Trimble raccomanda l'aggiornamento del firmware dello strumento all'ultima versione disponibile per utilizzare questa versione di Trimble Access.

**NOTE –** È possibile connettersi a Stazione totale a scansione Trimble SX10 o SX12 da un controller TSC5, dal palmare TDC600 modello 2 e dal palmare TDC6. Tuttavia, le connessioni a Stazione totale a scansione Trimble SX10 o SX12 non sono supportate quando si utilizza il controller TCU5 o il palmare TDC600 modello 1.

## **Ricevitori GNSS supportati**

I ricevitori GNSS che possono essere connessi ad un controller con Trimble Access sono:

- Trimble Sistemi di rilevamento GNSS integrati serie R:
	- Con un'unità di misurazione inerziale (IMU) integrata: R980, R780, R12i
	- Con un sensore magnetometro di inclinazione integrato: R12, R10
	- Altri ricevitori GNSS integrati della serie R: R580, R8s, R8, R6, R4, R2
- Trimble Catalyst™ ricevitore servizio di posizionamento GNSS: DA2
- <sup>l</sup> Sistemi rilevamento Trimble con GNSS modulare: R750, R9s, NetR9 Geospatial, R7, R5
- Antenne smart GNSS Trimble serie SPS: SPS986, SPS985, SPS985L, SPS785, SPS585
- Ricevitori modulari Trimble GNSS serie SPS: SPS85x
- Ricevitore di riferimento Trimble GNSS Alloy
- Ricevitore GNSS TDC650 Trimble
- Il ricevitore GNSS integrato Spectra Geospatial con un'unità di misura inerziale integrata (IMU): SP100
- Ricevitore GNSS Spectra Geospatial integrato: SP85, SP80, SP60
- Ricevitori Spectra Geospatial GNSS modulari: SP90m
- Ricevitore GNSS FAZA2
- Ricevitore S-Max GEO

#### **NOTE –**

- **Per utilizzare un ricevitore GNSS TrimbleDA2** con Trimble Access deve essere presente un abbonamento Catalyst supportato e bisogna eseguire l'accesso. Per visualizzare i tipi di licenze assegnati a se o al controller, toccare  $\equiv$  e selezionare Informazioni su. Per ulteriori informazioni, vedere l'argomento **Installazione di Trimble Access** della **Guida di [Trimble](https://help.trimblegeospatial.com/TrimbleAccess/latest/it/Software-installation.htm) Access**.
- <sup>l</sup> Come indicato nella sezione **Controller supportati** in alto, il ricevitore palmare GNSS **Trimble TDC650** può essere utilizzato solo con gli abbonamenti Trimble Access, non con le licenze perpetue. Se utilizzato con Trimble Access, il TDC650:
	- <sup>l</sup> Può connettersi ad un'antenna esterna come l'antenna Trimble Zephyr 3 ma non può connettersi ad un altro ricevitore GNSS.
	- <sup>l</sup> Può collegarsi ad altre apparecchiature di rilevamento come un eco scandaglio o un telemetro laser.
	- Può essere utilizzato come soluzione solo GNSS RTK, fornendo precisioni ai livelli seguenti:
		- Precisione centimetri Orizzontale: 10 mm, verticale: 15 mm
		- Precisione decimetri Orizzontale: 70 mm, verticale: 20 mm
		- Precisione sotto il metro Orizzontale: 300 mm, verticale: 300 mm
	- Non può essere utilizzato con RTX e non può essere utilizzato per la post-elaborazione.
	- Non supporta eLivella basata su fotocamera.
- Quando si utilizza un ricevitore Spectra Geospatial SP90m, SP85, SP80 o SP60, non tutte le funzionalità del software Trimble Access sono disponibili. Per ulteriori informazioni, fare riferimento al bollettino di supporto (missing or bad snippet), che può essere scaricato dalla pagina **Bollettini di [Supporto](https://help.trimblegeospatial.com/TrimbleAccess/latest/it/Downloads-bulletins.htm)** nel **Trimble Access Portale Guida**.

# **Informazioni sull'installazione**

# **Requisiti della licenza**

Per installare Trimble Access 2024.01, sono necessarie licenze per l'app Topografia Generale e per ogni app Trimble Access che si desidera utilizzare.

<sup>l</sup> **Licenza perpetua**

Le licenze perpetue sono concesse in licenza al controller. Il controller deve avere una Trimble Access Software Maintenance Agreement valida fino a **1 Maggio 2024**.

<sup>l</sup> **Abbonamenti**

Le licenze di abbonamento sono assegnate a un singolo utente. Se utilizzato con una licenza di abbonamento, è possibile installare Trimble Access 2024.01 su qualsiasi controller supportato.

Per ulteriori informazioni, vedere **Licenze [software](https://help.trimblegeospatial.com/TrimbleAccess/latest/it/Software-licenses.htm) richieste** nel **Portale Guida di Trimble Access**.

### **Non si dispone di una licenza attuale? È ancora possibile provare il software**

Se non si possiedono le licenze richieste, è possibile provare il software per un periodo limitato.

Le opzioni sono:

- <sup>l</sup> Creare una **Licenza di 48 ore** per Trimble Access se non si è in grado di accedere e utilizzare l'abbonamento o se si è acquistata una licenza perpetua ma non è stata ancora assegnata al controller.
- <sup>l</sup> Creare una **licenza demo di 30 giorni** per Trimble Access se il controller non ha una licenza perpetua corrente. Questo tipo di licenza temporanea è disponibile sui controller Windows e Android supportati.
- <sup>l</sup> Creare una **licenza di prova di 30 giorni** per app specifiche Trimble Access se il controller ha una licenza perpetua corrente, ma nessuna licenza per l'app specifica che si desidera provare. Questo tipo di licenza temporanea è disponibile solo sui controller Windows supportati.

Per altre informazioni, vedere **Installare una licenza [temporanea](https://help.trimblegeospatial.com/TrimbleAccess/latest/it/Software-temporary-install.htm)** nel **Portale Guida di Trimble Access**.

# **Installazione o aggiornamento di Trimble Access**

Per installare il software sul controller, utilizzare il Trimble Installation Manager appropriato per il sistema operativo del controller:

- **Trimble Installation Manager per Windows**
- **Trimble Installation Manager per Android**

Per maggiori informazioni vedere **[Installazione](https://help.trimblegeospatial.com/TrimbleAccess/latest/it/Software-installation.htm) Trimble Access** nel **Portale Guida di Trimble Access**.

**NOTE –** I file di lavoro (.job) creati utilizzando una versione precedente di Trimble Access vengono aggiornati automaticamente quando vengono aperti nell'ultima versione di Trimble Access. Una volta aggiornati, i lavori non possono più essere aperti nella versione precedente. Per ulteriori informazioni, vedere **[Utilizzare](https://help.trimblegeospatial.com/TrimbleAccess/latest/it/Software-upgrading-jobs.htm) i lavori esistenti con l'ultima versione di Trimble Access** nella **Guida di Trimble Access**.

# **Risorse per l'apprendimento**

Per saperne di più sulle funzioni del software Trimble Access e su come ottenere il massimo dal software, visitare le risorse sotto.

# **Portale Guida di Trimble Access**

Il **Portale Guida di Trimble Access** è disponibile su (missing or bad snippet) e include i contenuti completi della *Guida di Trimble Access* in 14 lingue, nonché i link ai video disponibili sul canale YouTube Trimble Access.

L'area **Download** del **Portale Guida di Trimble Access** fornisce link per scaricare risorse utili, tra cui:

- Bollettini di supporto
- Software e utilità
- File modelli
- Fogli di stile
- Dati campione
- <sup>l</sup> Materiali di rilascio (inclusi presentazioni e video delle diapositive)
- Guide PDF

È possibile visualizzare il **Portale Guida Trimble Access** da qualsiasi computer con connessione Internet, senza necessità di installare il software Trimble Access. È possibile visualizzarla anche dal proprio telefono cellulare o dal controller dotato di Trimble Access se si è scelto di non installare la guida integrata.

### **Guida di Trimble Access**

La *Guida di Trimble Access* viene installata con il software quando si seleziona la casella di spunta **Lingua & File**

**della guida** in Trimble Installation Manager. Per visualizzare la guida installata, toccare  $\equiv$  nel software Trimble Access e quindi selezionare **Guida**. La *Guida di Trimble Access* si apre andando direttamente all'argomento della guida per la schermata corrente nel software Trimble Access.

## **Canale YouTube Trimble Access**

Il Trimble Access canale YouTube offre un gran numero di video che evidenziano utili funzioni software. Guarda i video sulle funzioni aggiunte di recente o dai un'occhiata a una delle playlist per esplorare un'area specifica del software.

Postiamo regolarmente nuovi video, quindi assicurati di fare clic su **Iscriviti** sulla pagina del canale YouTube Trimble Access per ricevere una notifica quando sono disponibili nuovi video.

# **App Trimble Access**

La suite software Trimble Access offre ai geometri e ai professionisti geospaziali una gamma di applicazioni da campo specializzate, progettate per semplificare il lavoro sul campo. Con un'interfaccia facile da usare, flussi di lavoro ottimizzati e sincronizzazione dati in tempo reale, la suite software Trimble Access permette di ottenere

di più ogni giorno. Migliora il tuo vantaggio competitivo selezionando le applicazioni che meglio si adattano al tuo lavoro.

### **App Trimble Access supportate su dispositivi Windows**

Le seguenti applicazioni Trimble Access sono supportate quando si esegue questa versione di Trimble Access su un **dispositivo Windows [supportato](#page-1-0)**:

- Strade
- Tunnel
- $\cdot$  Cave
- Land Seismic
- Pipelines
- Power Line
- Katastermodul Deutschland
- Controllo
- AutoResection
- BathySurvey

**NOTE –** Le modifiche alle app Trimble Access supportate possono cambiare dopo il rilascio. Per dettagli aggiornati o dettagli sulle app supportate con le versioni precedenti di Trimble Access, fare riferimento al bollettino di supporto (missing or bad snippet), che può essere scaricato dalla **[pagina](https://help.trimblegeospatial.com/TrimbleAccess/latest/it/Downloads-bulletins.htm) Web** di Portale guida Trimble Access.

### **App Trimble Access supportate sui dispositivi Android**

Le seguenti applicazioni Trimble sono supportate quando si esegue questa versione di Trimble Access su un **dispositivo Android [supportato](#page-1-0)**.

- Strade
- Tunnel
- Cave
- Pipelines
- Power Line
- Katastermodul Deutschland
- Controllo
- AutoResection
- AllNAV Rounds

**NOTE –** Le modifiche alle app Trimble Access supportate possono cambiare dopo il rilascio. Per i dettagli aggiornati o i dettagli sulle app supportate con le versioni precedenti di Trimble Access, vedere (missing or bad snippet).

**Note legali** (missing or bad snippet)